**Rentario s.r.o. (elenet.cz)** 05.07.24 6:14:16 obchod@elenet.cz

(+420) 722 525 016

# ACCESS POINT MIKROTIK CAP-2ND

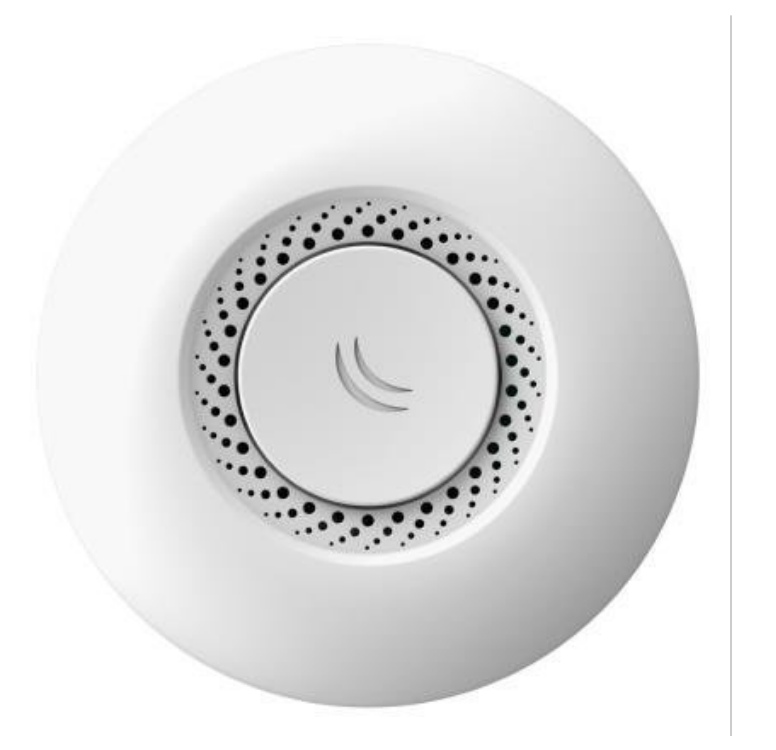

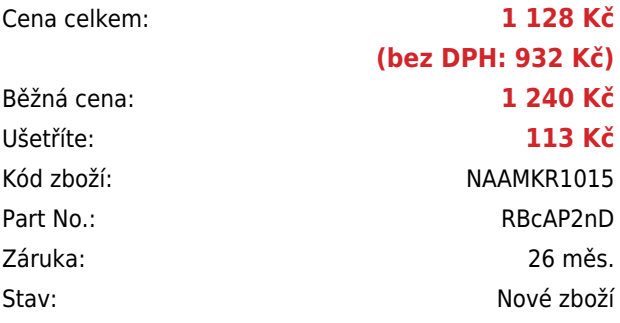

## **Popis**

### **MikroTik cAP-2nD**

RouterBoard od MikroTiku, určený pro hotely, nákupní centra, letiště, ale i pro kanceláře a domácnosti. Díky podpoře centrální správy CAPsMAN lze snadno nastavovat všechna AP z jednoho místa. Podporuje také pokročilý hotspot systém a roaming klientů.

**Nová revize podporuje technologii 2x2 MIMO**. Velkou předností je podpora PoE napájení, povedený design, díky kterému snadno zapadne do okolního prostředí, podpora **Wi-Fi roamingu a spotřeba pouhé 4 W**. Stejně jako další modely je **vybaven systémem RouterOS MikroTik**, který nabízí široké možnosti nastavení. **Součástí balení** je také kvalitní **napájecí adaptér**, PoE injektor a příslušenství pro montáž na strop či zeď.

### **Informace k systému RouterOS MikroTik**

- Začínáte-li s RouterOS MikroTik nebo potřebujete-li **poradit se složitějším nastavením,** můžete **využít naší [podpory](http://www.i4wifi.cz/_d1308.html)**.
- Jak RouterBoard nastavit a spravovat se dozvíte na našich **[školeních](http://skoleni.i4wifi.cz)**.
- Nevíte jaký model vybrat? Podívejte se na tuto **[srovnávací tabulku](https://www.i4wifi.cz/cs/novinky/539-porovnani-routerboardu-v-pomeru-cena-vykon)**, kde najdete i další informace, které Vám s výběrem pomohou.
- Všechny RouterBoardy mají stejný systém RouterOS MikroTik.
- Všechny zařízení s RouterOS MikroTik plně **podporují IPv6**, mají **firewall**, **Queues**, **NAT** a s licencí **L4** podporují **CAPsMAN server.**
- MikroTik lze nastavit přes **webové rozhraní**, přes **mobilní aplikaci**, anebo programem winbox, který je ke stažení na mikrotik.com.
- MikroTik má "Quick Set" tedy **možnost rychlého nastavení**. Na výběr je z několika přednastavených profilů.

#### **ZÁKLADNÍ SPECIFIKACE**

**Frekvence:** 2,4 GHz, 802.11b/g/n **Procesor:** AR9331-AL1A **Anténa:** Interní OMNI 3 dBi **Konektivita:** 1x 10/100 Mbps Ethernet s Auto-MDI/X, konektor RJ-45 **Operační systém:** RouterOS Level 4 **Napájení:** 24 V adaptér, PoE

#### **Užitečné odkazy:**

[Prohlášení o shodě + uživatelský manuál](https://help.mikrotik.com/docs/display/UM/User+Manuals) ❤ [Nastavení zařízení přes rychlého průvodce Quick Set](https://help.mikrotik.com/docs/display/ROS/Quick+Set) [Aplikace pro ovládání z mobilního telefonu](https://help.mikrotik.com/docs/display/ROS/MikroTik+mobile+app) ❤ [Resetování zařízení, funkce resetovacího tlačítka](https://help.mikrotik.com/docs/display/ROS/Reset+Button) ❤ [Obnova systému RouterOS MikroTik přes utilitu Netinstall](https://help.mikrotik.com/docs/display/ROS/Netinstall) [Nastavení překladu adres \(NAT\)](https://help.mikrotik.com/docs/pages/viewpage.action?pageId=3211299) [Nastavení Load Balancing \(rozdělení provozu mezi více internetových přípojek\)](https://help.mikrotik.com/docs/display/ROS/Firewall+Marking) [Nastavení Failover \(přepnutí linky na záložní v případě výpadku\)](https://help.mikrotik.com/docs/pages/viewpage.action?pageId=26476608)